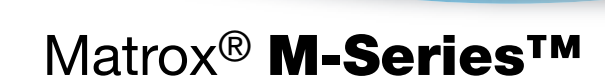

- M9120 PCIe ×16 M9120 Plus LP PCIe ×1 ou ×16 •
- M9125 PCIe ×16 M9128 LP PCIe ×16 M9138 LP PCIe ×16 •
- M9140 LP PCIe ×16 M9148 LP PCIe ×16 M9188 PCIe ×16

## **Guide d'utilisation**

20070-302-0120 2016.05.19

**FRANÇAIS**

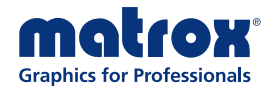

# Table des matières

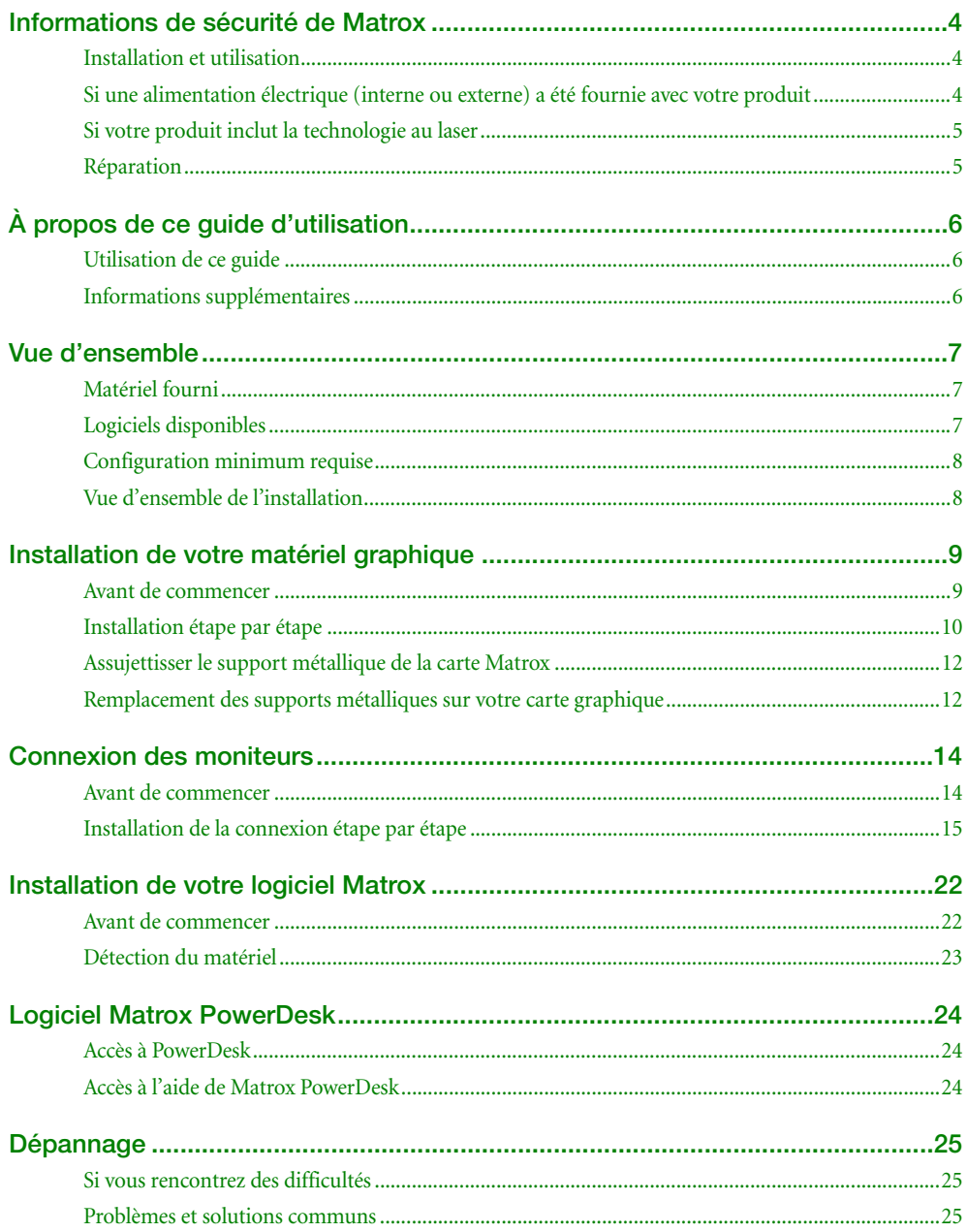

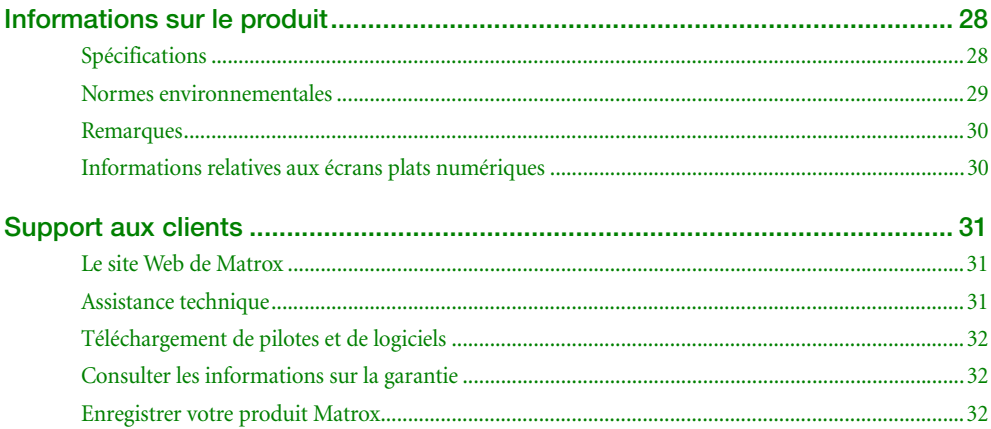

# <span id="page-3-0"></span>**Informations de sécurité de Matrox**

Pour un fonctionnement sûr et fiable de votre produit Matrox, pour éviter les blessures et pour éviter d'endommager votre ordinateur ou matériel Matrox, lisez les instructions suivantes.

# <span id="page-3-1"></span>**Installation et utilisation**

- Lisez et conservez toutes les instructions. Utilisez votre produit Matrox uniquement selon les instructions, les plages de fonctionnement et les lignes directrices fournies dans le guide d'utilisation et d'autres documents connexes de Matrox. Le non-respect de ces instructions peut entraîner des dommages à votre produit ou des blessures à l'utilisateur ou l'installateur.
- N'exposez pas votre produit Matrox à la pluie, l'eau, la condensation ou l'humidité.
- Éteignez toujours votre ordinateur, débranchez-le, puis attendez qu'il refroidisse avant de toucher n'importe quelle pièce interne de votre ordinateur ou d'installer votre produit Matrox.
- L'électricité statique peut endommager sérieusement les composants électroniques. Avant de toucher les composants électroniques, éliminez l'électricité statique de votre corps (par exemple, en touchant le châssis en métal de votre ordinateur).
- Lorsque vous manipulez une carte, tenez-la avec soin par ses extrémités et évitez de toucher ses circuits.
- N'empilez pas les dispositifs et ne pas les placer si rapprochés qu'ils sont soumis à l'air recyclé ou préchauffé.
- N'utilisez pas votre système ou produit Matrox à proximité d'une source de chaleur et ne pas restreindre le flux d'air à votre système; assurez-vous ainsi que la température ambiante ne dépasse pas les températures maximales recommandées. Ne bloquez pas les trous de ventilation de votre appareil ou système.

# <span id="page-3-2"></span>**Si une alimentation électrique (interne ou externe) a été fournie avec votre produit**

- Ne placez pas l'alimentation électrique externe directement sur le dessus de l'appareil.
- Utilisez uniquement les alimentations fournies à l'origine avec le produit ou une pièce de remplacement approuvée par Matrox. N'utilisez pas l'alimentation électrique si elle semble être défectueuse ou a un châssis endommagé.
- Ne retirez en aucun cas le dispositif de sécurité de la fiche polarisée ou de la fiche de terre. Une fiche polarisée possède deux broches dont l'une est plus large que l'autre. Les fiches avec terre possèdent une broche supplémentaire pour la mise à la terre. La grande broche ou la troisième broche sont fournies pour votre sécurité. Si la fiche fournie n'entre pas dans la prise, veuillez consulter un électricien pour remplacer la prise obsolète.
- Assurez-vous que rien ne repose sur les câbles d'alimentation et que les câbles ne sont pas situés là où ils pourraient être pietinnés ou pincés, ou faire trébucher.
- N'utilisez pas de câbles d'alimentation endommagés.
- Débranchez votre système ou appareil pendant les orages ou si inutilisé pendant de longues périodes de temps.

# <span id="page-4-0"></span>**Si votre produit inclut la technologie au laser**

- Le dispositif contient un produit laser de classe 1 pour une utilisation conforme aux conditions et aux lignes directrices de fonctionnement recommandées. Pour plus d'informations, consultez votre guide d'utilisation de Matrox.
- Des radiations laser invisibles peuvent être émises à partir de fibres ou connecteurs débranchés. Ne jamais fixer le faisceau ni le regarder directement avec des instruments optiques.
- Utilisez uniquement des émetteurs-récepteurs optiques fournis à l'origine avec le produit ou une pièce de remplacement approuvée par Matrox.
- Pour plus d'informations sur le support et la conformité du laser, consultez votre guide d'utilisation de Matrox.

# <span id="page-4-1"></span>**Réparation**

- Ne tentez pas d'ouvrir ou de réparer une unité d'alimentation (si fournie).
- Ne tentez pas d'ouvrir ou de réparer votre produit Matrox.
- En cas de défaut de votre produit Matrox, consultez votre garantie Matrox pour avoir plus d'informations.

# <span id="page-5-0"></span>**À propos de ce guide d'utilisation**

Votre guide d'utilisation Matrox fournit des informations sur l'installation et l'utilisation de votre matériel Matrox. Pour plus d'informations sur les fonctions et les options du logiciel Matrox PowerDesk, consultez le fichier d'aide fourni avec votre logiciel PowerDesk.

# <span id="page-5-1"></span>**Utilisation de ce guide**

Ce guide suppose que vous connaissez les fonctions de base comme cliquer, cliquer avec le bouton droit et double-cliquer, et que vous connaissez les principes de base du système d'exploitation que vous utilisez. En outre, nous utilisons les conventions suivantes:

- **Gras** pour les titres et les références au texte qui s'affichent à l'écran.
- *Italique* pour l'emphase, les noms de fichiers, les chemins d'accès, les titres de publications et les nouveaux termes.
- *Gras italique* pour l'insistance.
- E Les touches du clavier apparaissent entre crochets, et un signe plus sépare les touches sur lesquelles vous devez appuyer simultanément. Par exemple: appuyez sur [Ctrl]+[Alt]+[Suppr] pour lancer le Gestionnaire des tâches de Windows.
- Des flèches (" $\rightarrow$ ") pour séparer les instructions dans l'ordre. Par exemple, "cliquez sur **OK → Fermer → OK**" revient au même que "cliquez sur **OK**, puis cliquez sur **Fermer**, puis sur **OK**".
- Vert pour les renvois. Si vous visualisez l'aide en ligne, cliquez sur le texte vert pour accéder à la rubrique référencée.

# <span id="page-5-2"></span>**Informations supplémentaires**

Nous fournissons des informations supplémentaires dans les fichiers d'aide et dans les fichiers *Lisezmoi*. Vérifiez bien toute note de mise à jour de dernière minute incluse avec votre produit. Consultez également le site Web de Matrox ([www.matrox.com/graphics/fr/\)](http://www.matrox.com/graphics/fr/) pour obtenir les logiciels Matrox les plus récents, du support technique et de l'information sur les produits.

# <span id="page-6-0"></span>**Vue d'ensemble**

Merci d'avoir acheté une carte graphique Matrox M-Series. Ceci est une carte graphique à haute performance qui prend en charge les systèmes compatibles PCIe® (PCI Express®) ×1 ou ×16 et les configurations multi-moniteurs.

# <span id="page-6-1"></span>**Matériel fourni\***

- M9120 PCIe ×16 Carte graphique Matrox, 2 adaptateurs DVI vers HD-15.
- M9120 Plus LP PCIe ×1 ou ×16 Carte graphique Matrox, 1 câble double moniteur (LFH-60 vers DVI)), 2 adaptateurs DVI vers HD-15.
- M9125 PCIe ×16 Carte graphique Matrox, 2 adaptateurs DVI vers HD-15.
- **M9128 LP PCIe ×16** Carte graphique Matrox.
- M9138 LP PCIe ×16 Carte graphique Matrox, 3 adaptateurs mini DisplayPort vers DisplayPort.
- **M9140 LP PCIe ×16** Carte graphique Matrox, 1 câble pour quatre moniteurs (KX20 vers DVI), 4 adaptateurs DVI vers HD-15.
- **M9148 LP PCIe ×16** Carte graphique Matrox, 4 adaptateurs mini DisplayPort vers DisplayPort, 4 adaptateurs DisplayPort vers DVI-D.
- M9188 PCIe ×16 Carte graphique Matrox, 8 adaptateurs mini DisplayPort vers DisplayPort, 8 adaptateurs DisplayPort vers DVI-D.

# <span id="page-6-2"></span>**Logiciels disponibles**

■ Matrox PowerDesk – pour utiliser le matériel graphique Matrox. Matrox propose des versions 32 et 64 bits du pilote d'affichage. Le logiciel Matrox PowerDesk prend en charge Windows® 10, Windows® 8.1†, Windows® Server® 2012, Windows® Server® 2012 R2, Windows® 7, Windows® Vista®, Windows® Server® 2008, Windows® XP et Windows® Server® 2003.

<sup>\*</sup> Le matériel fourni avec votre produit Matrox peut varier selon la référence ou le numéro de pièce de votre produit. Pour plus d'informations, contactez votre représentant Matrox.

<sup>†</sup> L'ensemble de pilotes d'affichage pour Windows 8.1 prend également en charge Windows 8.

# <span id="page-7-0"></span>**Configuration minimum requise**

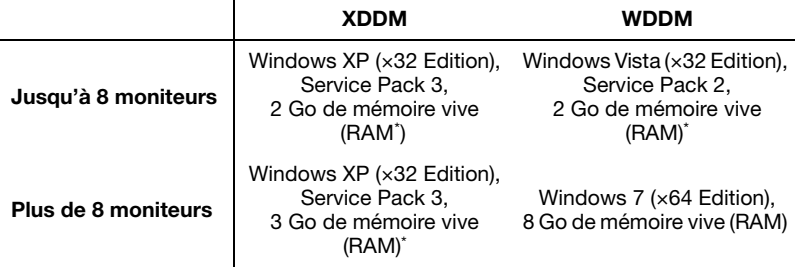

<span id="page-7-2"></span>\* Lorsque vous utilisez des résolutions d'affichage supérieures à 1920 × 1200, nous vous conseillons d'utiliser 4 Go de mémoire vive (RAM) au minimum.

# <span id="page-7-1"></span>**Vue d'ensemble de l'installation**

A

**Remarque:** Si le produit Matrox est déjà partiellement ou entièrement installé sur votre ordinateur, il est possible que certaines ou toutes les informations relatives à l'installation dans ce guide ne s'appliquent pas à vous. Cependant, ces informations peuvent être utiles si vous avez besoin de réinstaller le produit Matrox.

Pour installer votre produit Matrox:

- **1** Installer la carte Matrox – [consultez page 9.](#page-8-2)
- **2** Connecter vos moniteurs [consultez page 14](#page-13-2).
- **3** Installer votre logiciel Matrox – [consultez page 22](#page-21-2).

# <span id="page-8-2"></span><span id="page-8-0"></span>**Installation de votre matériel graphique**

Cette partie décrit comment installer votre carte Matrox. Pour obtenir des informations spécifiques sur votre ordinateur, sur la manière de retirer son couvercle par exemple, reportez-vous au manuel du système.

**Remarque:** Les cartes graphiques Matrox profil bas sont livrées avec supports métalliques ATX compatibles avec la plupart des systèmes. Si vous possédez un système profil bas vous devrez peut-être remplacer le support métallique standard placé sur la carte graphique par un support métallique profil bas. Pour plus d'informations, [consultez "Remplacement des](#page-11-1)  [supports métalliques sur votre carte graphique", page 12.](#page-11-1)

## <span id="page-8-1"></span>**Avant de commencer**

A

Pour éviter les dommages corporels et les dommages de votre ordinateur ou de votre matériel Matrox, lisez les recommandations suivantes avant d'installer votre matériel graphique Matrox.

## **Pour éviter les dommages à votre matériel graphique**

- Éteignez toujours votre ordinateur, débranchez-le, puis attendez qu'il refroidisse avant de toucher n'importe quelle pièce interne de votre ordinateur ou d'installer votre produit Matrox.
- Pendant que votre ordinateur est hors tension mais encore branché, du courant électrique continue d'alimenter la carte mère. Ce courant peut empêcher du matériel installé récemment de fonctionner correctement.
- L'électricité statique peut endommager sérieusement les composants électroniques. Avant de toucher les composants électroniques, éliminez l'électricité statique de votre corps (par exemple, en touchant le châssis en métal de votre ordinateur).
- Lorsque vous manipulez une carte, tenez-la avec soin par ses extrémités et évitez de toucher ses circuits.
- Essayez toujours d'insérer ou de retirer votre carte en la maintenant aussi droite que possible.

# <span id="page-9-0"></span>**Installation étape par étape**

### **1 Ouvrez votre ordinateur et retirez la carte graphique existante\***

Si une carte graphique *n'est pas* déjà installée sur votre ordinateur, passez à l['étape 2.](#page-9-1)

Si une carte graphique *est* déjà installée sur votre ordinateur:

**a** Utilisez la commande **Applications et fonctionnalités** (Windows 10), **Programmes et fonctionnalités**

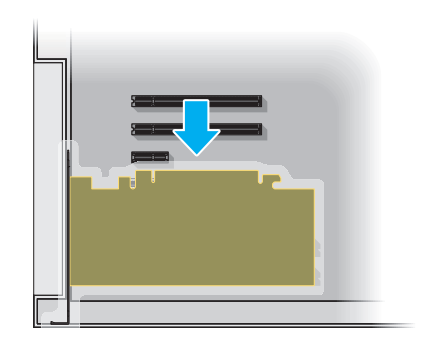

(Windows 8.1/7/Vista) ou **Ajout/Suppression de programmes** (Windows XP) sous le menu Windows **Panneau de configuration** pour supprimer tous les pilotes d'affichage actuellement installés. Redémarrez votre ordinateur pour que les modifications prennent effet.

Après le redémarrage de l'ordinateur, vous êtes invité à installer les pilotes pour le nouveau matériel graphique détecté. Cliquez sur **Annuler**.

- **b** Éteignez votre ordinateur et tous les périphériques tels que le moniteur ou l'imprimante.
- **c** Ouvrez l'ordinateur et retirez la carte graphique existante (le cas échéant). (Si un matériel graphique est intégré à la carte mère de votre ordinateur, vous devrez peut-être le désactiver manuellement. Pour plus d'informations, consultez le manuel de votre système.)

## <span id="page-9-1"></span>**2 Repérez un connecteur d'extension**

La plupart des ordinateurs comportent différents types de connecteurs d'extension. Choisissez un connecteur PCI Express (PCIe) ×16 ou ×1 selon le type de carte Matrox dont vous disposez. Le manuel de votre système devrait identifier l'emplacement de chaque connecteur d'extension de votre ordinateur.

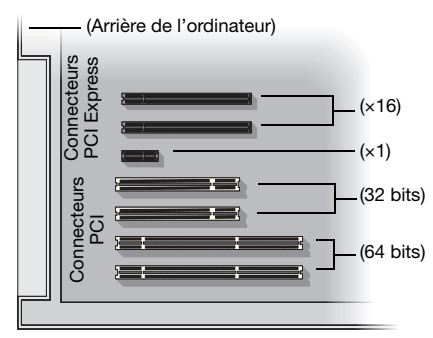

<sup>\*</sup> Avec le mode multi-affichages, vous pouvez peut-être utiliser votre carte graphique existante. Pour Windows XP, consultez la rubrique "Installation d'un moniteur supplémentaire" dans l'aide en ligne de Windows XP. Pour Windows Vista, consultez la rubrique "Ajouter un deuxième moniteur" dans l'aide en ligne de Windows Vista.

**Remarque:** Nous vous recommandons d'utiliser un connecteur PCIe ×16 avec prise en charge 16 lignes. Si votre système est doté de plusieurs connecteurs PCIe ×16, le choix du connecteur PCIe peut affecter la performance de votre carte ou de votre système. Pour plus d'informations, consultez le manuel de votre ordinateur.

**AVERTISSEMENT:** L'insertion de votre carte Matrox dans le mauvais type de connecteur d'extension risque d'endommager la carte, l'ordinateur ou les deux.

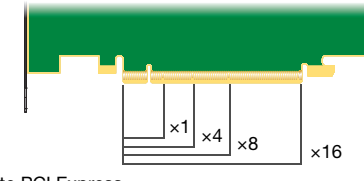

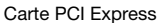

## **3 Insérez la carte Matrox**

 $\mathbf{r}$ 

A

- **a** Orientez correctement la carte Matrox avec le connecteur d'extension que vous avez choisi.
- **b** Enfoncez la carte fermement et uniformément jusqu'à ce qu'elle soit complètement insérée dans le connecteur.
- **c** Assujettissez le support métallique de la carte Matrox au châssis de l'ordinateur.

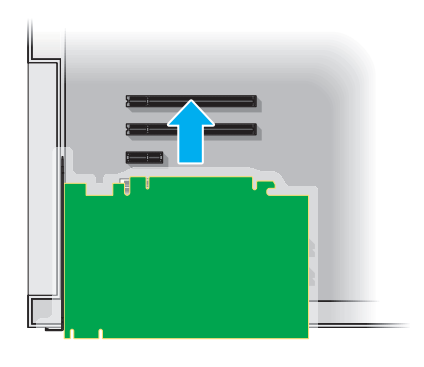

Votre carte Matrox est maintenant installée. *Avant de redémarrer votre ordinateur*, connectez les périphériques externes ([consultez "Connexion des moniteurs", page 14](#page-13-2)). *Lorsque les périphériques externes sont connectés*, redémarrez votre ordinateur et installez votre logiciel Matrox [\(consultez](#page-21-2)  ["Installation de votre logiciel Matrox", page 22\)](#page-21-2).

# <span id="page-11-0"></span>**Assujettisser le support métallique de la carte Matrox**

**Matrox M9140 uniquement** – Pour supporter le poids de votre câble pour quatre moniteurs et éviter d'endommager votre carte graphique, vous devez également fixer une rondelle sur le support métallique de votre carte graphique.

- **1** Pour fixer la rondelle, glissez-la sur le connecteur du moniteur, puis vissez la rondelle sur le support métallique de votre carte graphique.
- **2** Vérifiez que la rondelle est bien à plat contre le châssis de votre ordinateur.

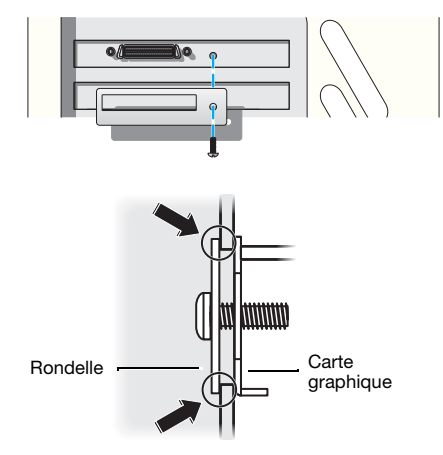

## <span id="page-11-1"></span>**Remplacement des supports métalliques sur votre carte graphique**

La plupart des cartes graphiques Matrox profil bas sont livrées avec supports métalliques ATX compatibles avec la plupart des systèmes.

## **Cartes graphiques profil bas**

L'étape suivante explique comment changer de support métallique sur votre produit Matrox profil bas.

**1** Retirez le support métallique actuel de votre carte graphique Matrox en retirant la vis sur le dessus de la carte graphique, puis les écrous de chaque côté du connecteur du moniteur.

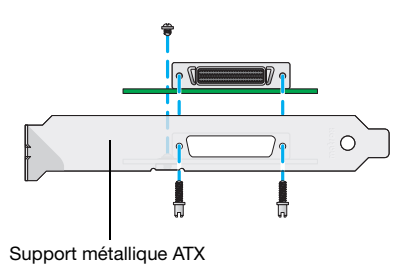

**2** Fixez le nouveau support métallique avec les deux écrous que vous venez de retirer.

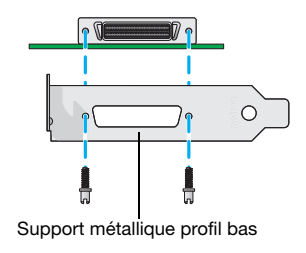

# **Cartes graphiques DisplayPort™ de profil bas**

L'étape suivante explique comment changer de support métallique sur votre produit DisplayPort de profil bas.

**1** Retirez le support métallique actuel de votre carte graphique Matrox en retirant les deux vis sur le dessus de la carte graphique.

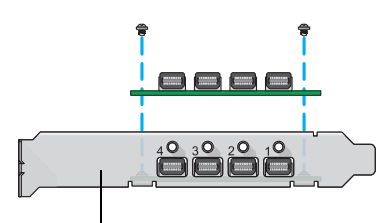

Support métallique ATX

**2** Fixez le nouveau support métallique avec les deux vis que vous venez de retirer.

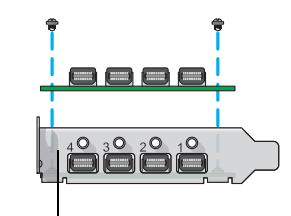

Support métallique profil bas

# <span id="page-13-2"></span><span id="page-13-0"></span>**Connexion des moniteurs**

Cette section décrit comment connecter vos moniteurs à votre matériel graphique Matrox. En fonction de votre produit Matrox, la configuration de la connexion change ([consultez "Installation de](#page-14-0)  [la connexion étape par étape", page 15](#page-14-0)).

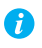

**Remarque:** Pour acheter n'importe quel câble ou adaptateur non inclus avec votre produit Matrox, visitez la boutique en ligne Matrox ([shopmatrox.com\)](http://shopmatrox.com).

## <span id="page-13-1"></span>**Avant de commencer**

Pour éviter d'éventuels problèmes susceptibles d'endommager vos moniteurs ou de vous empêcher d'utiliser votre produit Matrox, lisez les recommandations suivantes avant de connecter votre matériel graphique Matrox.

- Chaque fois que vous changez de configuration de connexion, vérifiez que vous utilisez les connecteurs corrects et que tous les connecteurs sont correctement fixés.
- Ne modifiez pas les connexions du moniteur lorsque votre ordinateur est allumé. Lorsqu'il est allumé, votre ordinateur utilise peut-être des paramètres de moniteur spécifiques aux connexions de moniteur actuelles. *Certains* périphériques peuvent être endommagés de façon permanente si des paramètres incorrects sont utilisés.
- Chaque fois que vous redémarrez votre ordinateur, vérifiez que vos moniteurs sont déjà allumés. Autrement, le logiciel risque de ne pas détecter correctement vos moniteurs.

# <span id="page-14-0"></span>**Installation de la connexion étape par étape**

Cette section vous guide étape par étape à travers l'installation de la connexion de votre matériel graphique.

## **M9120 PCIe ou M9125 PCIe**

## **1 Connectez le premier moniteur**

Connectez votre moniteur préféré au connecteur principal (**A**) sur votre carte graphique Matrox.

Si votre moniteur est doté d'un connecteur DVI, connectez-le directement au connecteur principal de votre carte graphique.

Si votre moniteur est doté d'un connecteur HD-15, utilisez l'adaptateur DVI vers HD-15 inclus avec votre produit Matrox pour connecter votre moniteur au connecteur principal.

# **2 Connectez le second moniteur**

Si votre second moniteur utilise un connecteur DVI, connectez-le directement au connecteur secondaire (**B**) de votre carte graphique.

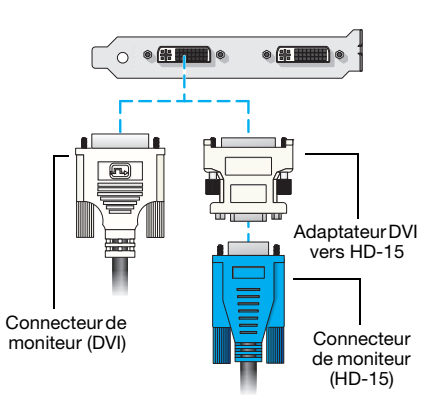

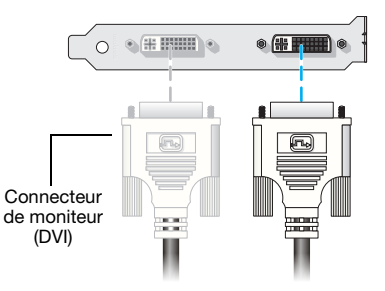

Si votre second moniteur utilise un connecteur HD-15, utilisez un adaptateur DVI vers HD-15 inclus avec votre produit pour connecter votre moniteur au connecteur secondaire.

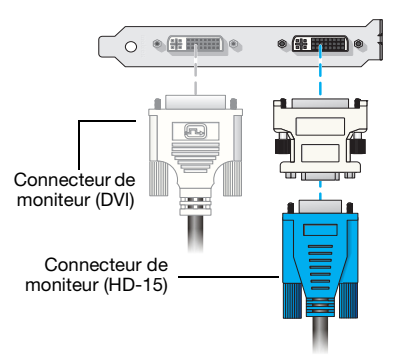

Votre carte Matrox est maintenant installée. Redémarrez votre ordinateur et installez votre logiciel Matrox ([consultez "Installation de votre logiciel Matrox", page 22\)](#page-21-2).

## **M9120 Plus LP PCIe**

### **1 Connectez le câble double moniteur**

Connectez votre câble double moniteur au connecteur situé sur le support métallique de votre carte Matrox.

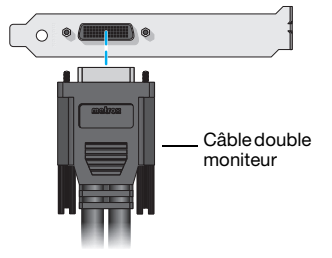

**AVERTISSEMENT:** Pour éviter d'endommager le connecteur LFH-60 de votre câble double moniteur ou de votre carte graphique, insérez avec précaution le connecteur de votre câble double moniteur aussi droit que possible dans le connecteur de votre carte graphique. Plus précisément, l'insertion des connecteurs l'un dans l'autre à angle risque de tordre et d'endommager les broches du connecteur du câble double moniteur.

## **2 Connectez les moniteurs**

Si votre moniteur est doté d'un connecteur DVI, connectez votre câble de moniteur directement au câble de double moniteur.

Si votre moniteur est doté d'un connecteur HD-15, utilisez un adaptateur DVI vers HD-15 inclus avec votre produit pour connecter votre câble de moniteur au câble double moniteur.

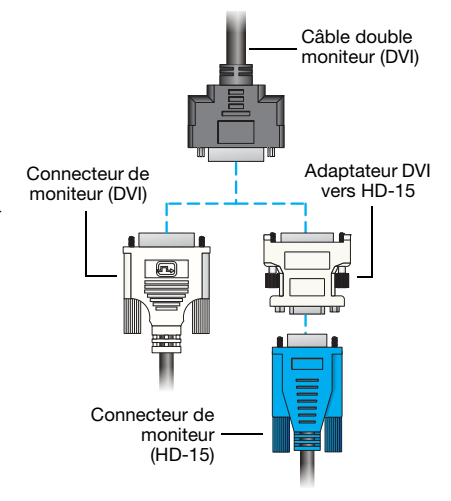

Votre carte Matrox est maintenant installée. Redémarrez votre ordinateur et installez votre logiciel Matrox ([consultez "Installation de votre logiciel Matrox", page 22\)](#page-21-2).

## **M9128 LP PCIe**

**AVERTISSEMENT:** Pour éviter d'endommager le connecteur DisplayPort du câble de votre moniteur DisplayPort ou de votre matériel graphique, retirez avec soin le câble DisplayPort en appuyant sur le loquet sur le dessus du connecteur DisplayPort pendant que vous retirez le connecteur.

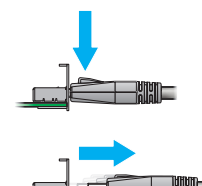

### **1 Connectez le premier moniteur**

Si votre moniteur est doté d'un connecteur DisplayPort, connectez votre moniteur directement au connecteur DisplayPort étiqueté **1** sur le support métallique de votre carte Matrox.

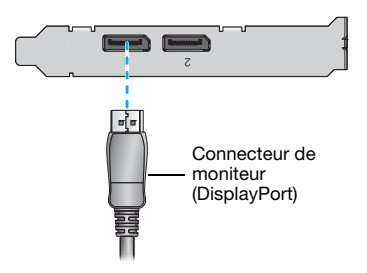

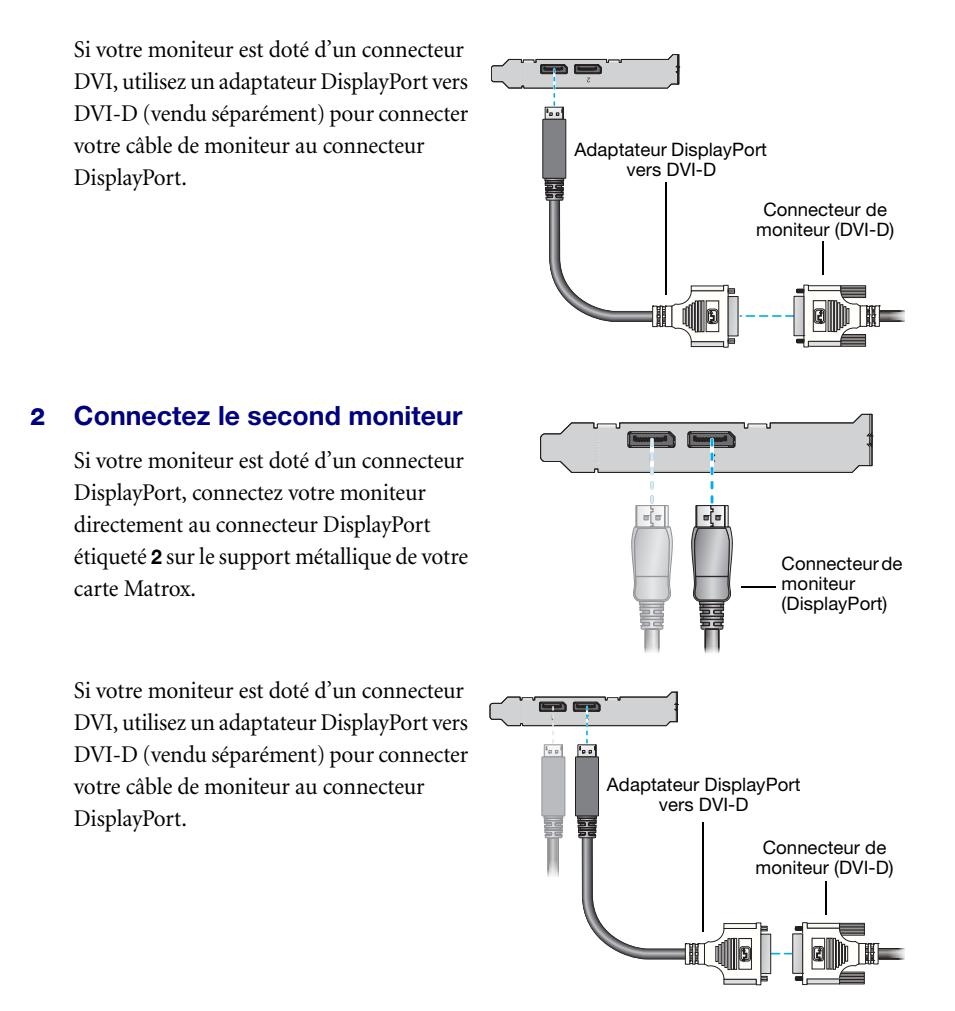

Votre carte Matrox est maintenant installée. Redémarrez votre ordinateur et installez votre logiciel Matrox ([consultez "Installation de votre logiciel Matrox", page 22\)](#page-21-2).

### **M9138 LP PCIe ou M9148 LP PCIe**

**AVERTISSEMENT:** Pour éviter d'endommager le connecteur DisplayPort du câble de votre moniteur DisplayPort ou de votre matériel graphique, retirez avec soin le câble DisplayPort en appuyant sur le loquet sur le dessus du connecteur DisplayPort pendant que vous retirez le connecteur.

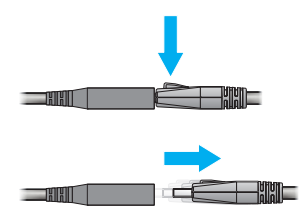

## **1 Connectez le premier moniteur**

Si votre moniteur est doté d'un connecteur DisplayPort, utilisez un adaptateur mini DisplayPort vers DisplayPort inclus avec votre produit pour connecter votre câble de moniteur au connecteur mini DisplayPort étiqueté **1** sur le support métallique de votre carte Matrox.

Si votre moniteur est doté d'un connecteur DVI, utilisez un adaptateur DisplayPort vers DVI-D (vendu séparément pour les produits M9138) pour connecter votre câble de moniteur à l'adaptateur mini DisplayPort vers DisplayPort.

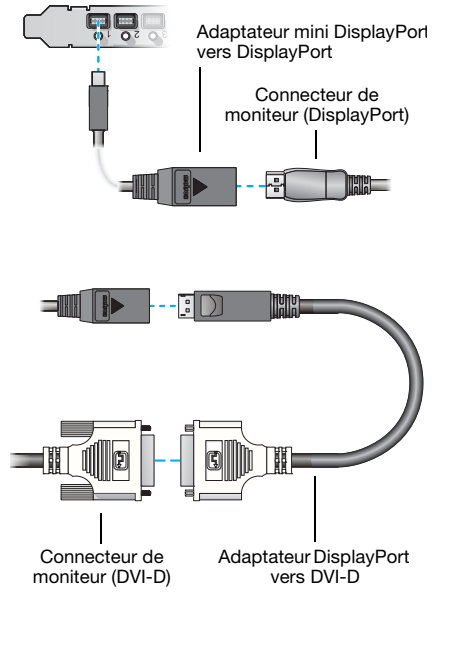

## **2 Connectez les autres moniteurs**

Répétez l'étape 1 pour chaque moniteur que vous voulez connecter.

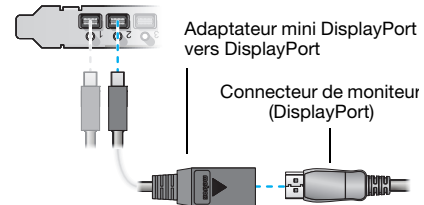

Votre carte Matrox est maintenant installée. Redémarrez votre ordinateur et installez votre logiciel Matrox ([consultez "Installation de votre logiciel Matrox", page 22\)](#page-21-2).

### **M9140 LP PCIe**

## **1 Connectez le câble pour quatre moniteurs**

Connectez votre câble pour quatre moniteurs au connecteur situé sur le support métallique de votre carte Matrox.

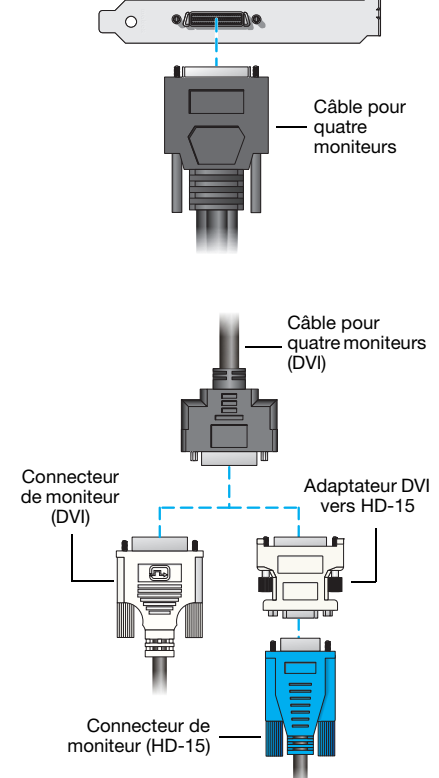

## **2 Connectez les moniteurs**

Si votre moniteur est doté d'un connecteur DVI, connectez votre câble de moniteur directement au câble pour quatre moniteurs.

Si votre moniteur est doté d'un connecteur HD-15, utilisez un adaptateur DVI vers HD-15 inclus avec votre produit pour connecter votre câble de moniteur au câble pour quatre moniteurs.

**Remarque:** Les moniteurs sont dénombrés consécutivement en fonction du connecteur auquel chacun est rattaché. La numérotation débute par l'*affichage primaire* – celui qui affiche en premier des informations lorsque vous redémarrez votre ordinateur. Si une autre carte graphique est installée sur votre ordinateur, il se peut que la numérotation de l'affichage s'effectue différemment.

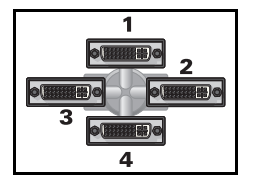

Votre carte Matrox est maintenant installée. Redémarrez votre ordinateur et installez votre logiciel Matrox ([consultez "Installation de votre logiciel Matrox", page 22\)](#page-21-2).

A

## **M9188 PCIe**

**AVERTISSEMENT:** Pour éviter d'endommager le connecteur DisplayPort du câble de votre moniteur DisplayPort ou de votre matériel graphique, retirez avec soin le câble DisplayPort en appuyant sur le loquet sur le dessus du connecteur DisplayPort pendant que vous retirez le connecteur.

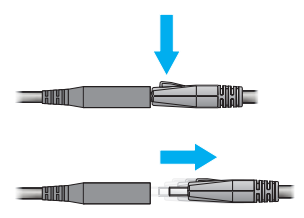

## **1 Connectez le premier moniteur**

Si votre moniteur est doté d'un connecteur DisplayPort, utilisez un adaptateur mini DisplayPort vers DisplayPort inclus avec votre produit pour connecter votre câble de moniteur au connecteur mini DisplayPort étiqueté **1** sur le support métallique de votre carte Matrox.

Si votre moniteur est doté d'un connecteur DVI, utilisez un adaptateur DisplayPort vers DVI-D inclus avec votre produit pour connecter votre câble de moniteur à l'adaptateur mini DisplayPort vers DVI.

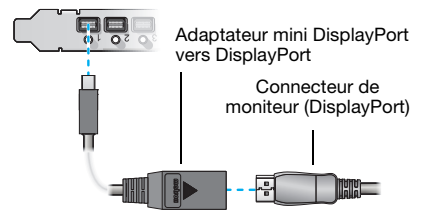

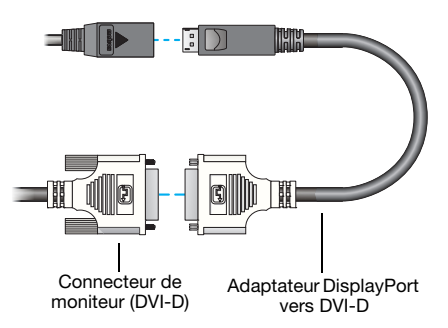

## **2 Connectez les autres moniteurs**

Répétez l'étape 1 pour chaque moniteur que vous voulez connecter.

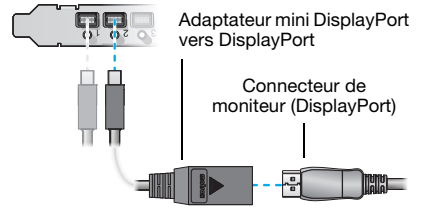

Votre carte Matrox est maintenant installée. Redémarrez votre ordinateur et installez votre logiciel Matrox ([consultez "Installation de votre logiciel Matrox", page 22\)](#page-21-2).

# <span id="page-21-2"></span><span id="page-21-0"></span>**Installation de votre logiciel Matrox**

Cette section décrit comment installer le logiciel Matrox pour *Windows 10*, *Windows 8.1*\*, *Windows Server 2012*, *Windows Server 2012 R2*, *Windows 7*, *Windows Vista*, *Windows Server 2008*, *Windows XP* et *Windows Server 2003*. L'installation du pilote d'affichage est la même pour les versions 32 et 64 bits.

Il se peut que vous ayez besoin des droits d'administrateur pour installer certains logiciels. Pour plus d'informations, consultez la documentation de Windows ou contactez votre administrateur système.

# <span id="page-21-1"></span>**Avant de commencer**

- Si votre produit Matrox vous a été fourni par le fabricant de l'ordinateur, consultez le site Web du fabricant afin d'obtenir le pilote d'affichage le plus récent. Un pilote d'affichage fourni par le fabricant de votre ordinateur a plus de chance d'avoir été testé avec votre modèle d'ordinateur.
- Il se peut que vous ayez besoin des droits d'administrateur pour installer ou pour désinstaller certains logiciels. Pour plus d'informations, consultez la documentation de Windows.

## **Pour obtenir un pilote d'affichage**

■ Les derniers pilotes d'affichage de Matrox sont disponibles sur le site Web de l'assistance technique Matrox [\(www.matrox.com/graphics/fr/support/drivers](http://www.matrox.com/graphics/fr/support/drivers)).

## <span id="page-21-3"></span>**Sélectionner le bon pilote d'affichage**

Matrox propose deux types de pilotes d'affichage. Le pilote d'affichage que vous installez dépend du système d'exploitation que vous utilisez et du matériel graphique installé sur votre système:

 **Windows 10/8.1/7/Vista** – Les pilotes d'affichage *WDDM* (Windows Display Driver Model) sont conçus et optimisés pour les versions de Windows à partir de Windows Vista. Sélectionnez ce pilote d'affichage si vous utilisez Windows 10, Windows 8.1, Windows 7 ou Windows Vista. En outre, sélectionnez ce pilote d'affichage si vous n'avez qu'un matériel graphique M-Series installé sur votre système.

<sup>\*</sup> L'ensemble de pilotes d'affichage pour Windows 8.1 prend également en charge Windows 8.

 **Windows 7/Vista/XP** – Les pilotes d'affichage *XDDM* (Windows XP Display Driver Model) sont conçus pour Windows XP. Ceci est un pilote d'affichage unifié. Sélectionnez ce pilote d'affichage si différents modèles de matériel graphique (par exemple, une carte graphique P-Series et une M-Series) sont installés sur votre système.

# <span id="page-22-0"></span>**Détection du matériel**

- **Windows 10/8.1** Windows détecte le nouveau matériel lorsque vous redémarrez et installe un Pilote d'affichage de base Microsoft.
- **Windows 7/Vista** Windows détecte le nouveau matériel lorsque vous redémarrez et installe un pilote VGA standard.
- Windows XP Windows détecte le nouveau matériel lorsque vous redémarrez. Si les pilotes d'affichage Matrox n'ont pas encore été installés, Windows vous invite à installer un pilote d'affichage. Lorsque l'assistant **Nouveau matériel détecté** vous invite à installer le pilote d'affichage de votre carte graphique, cliquez sur **Annuler**.

# <span id="page-23-0"></span>**Logiciel Matrox PowerDesk**

Votre pilote d'affichage Matrox inclut le logiciel Matrox PowerDesk. Le logiciel Matrox PowerDesk vous permet de tirer le meilleur parti de votre produit Matrox. Utilisez le logiciel Matrox PowerDesk pour modifier certains paramètres d'affichage ou accéder aux fonctions Matrox.

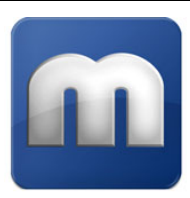

**Remarque:** Pour éviter d'éventuels problèmes, sauf indication contraire, nous vous recommandons d'utiliser *uniquement* le logiciel PowerDesk pour modifier vos paramètres d'affichage.

# <span id="page-23-1"></span>**Accès à PowerDesk**

 $\mathcal{L}$ 

**Windows 10/8.1/7 –** Pour avoir accès à Matrox PowerDesk, cliquez avec le bouton droit de la souris sur l'arrière-plan de votre bureau Windows et sélectionnez **Lancer Matrox PowerDesk**.

# <span id="page-23-2"></span>**Accès à l'aide de Matrox PowerDesk**

Pour plus d'informations sur les fonctions et les options du logiciel Matrox PowerDesk, consultez le fichier d'aide fourni avec votre logiciel PowerDesk.

Lorsque vous utilisez le logiciel Matrox PowerDesk, vous pouvez accéder au fichier d'aide de plusieurs manières:

- $\blacktriangleright$  À partir de l'interface principale de PowerDesk, cliquez sur **Aide et dépannage**  $\rightarrow$  **Aide de PowerDesk**.
- Pour obtenir des informations concernant une fonction ou un contrôle spécifique dans une page, cliquez sur le bouton **Aide** ( $\Box$ ) de cette page.
- Pour trouver toutes les rubriques contenant des mots spécifiques, utilisez l'onglet **Recherche** dans la fenêtre de navigation du fichier d'aide.

# <span id="page-24-0"></span>**Dépannage**

# <span id="page-24-1"></span>**Si vous rencontrez des difficultés**

Si vous rencontrez des problèmes avec votre produit Matrox:

- Assurez-vous que votre carte Matrox est correctement installée, que vous utilisez les connecteurs corrects et que tous les connecteurs sont correctement fixés. Pour plus d'informations, [consultez "Installation de votre matériel graphique", page 9](#page-8-2) et ["Connexion des moniteurs", page 14](#page-13-2).
- Passez en revue la documentation fournie avec votre produit Matrox, notamment les informations dans cette section, pour voir si votre problème a déjà été résolu.

Si votre problème persiste, contactez Matrox. Pour plus d'informations, [consultez "Support aux](#page-30-3)  [clients", page 31](#page-30-3).

# <span id="page-24-2"></span>**Problèmes et solutions communs**

Cette section répertorie les problèmes communs qui pourraient vous empêcher d'utiliser votre ordinateur ou votre matériel graphique.

## **Problème L'ordinateur n'affiche pas d'informations ou ne démarre pas après installation de la carte Matrox**

- Cause Si vous avez plusieurs connecteurs PCIe  $\times$ 16, votre carte graphique utilise peut-être un connecteur sans prise en charge 16 lignes.
- 1Solution Essayez de déplacer la carte PCIe dans un autre emplacement PCIe de votre ordinateur. Pour plus d'informations sur la prise en charge PCIe de votre système, consultez le manuel de votre système.
	- 2Cause Votre ordinateur contient peut-être du matériel graphique qui n'est pas pris en charge.
- Solution Si un matériel graphique est intégré dans la carte-mère de l'ordinateur, votre système pourrait ne l'avoir pas désactivé automatiquement lorsque vous avez inséré la carte Matrox. Consultez le manuel de votre système pour des instructions expliquant comment désactiver le matériel graphique intégré dans l'ordinateur.

# **Problème Balance des couleurs incorrecte, image décentrée de l'écran, aucune image visible** Cause Les contrôles vidéo du moniteur peuvent ne pas être correctement réglés. 1Solution Réglez les contrôles du moniteur (luminosité, contraste, etc.). Pour plus d'informations, consultez le manuel de votre moniteur. 2Cause Votre moniteur n'est peut-être pas correctement connecté (les connecteurs ne sont pas correctement fixés ou le câble d'alimentation du moniteur n'est pas bien en place) ou a pu être déconnecté. Solution Vérifiez que vous utilisez les connecteurs corrects, que tous les connecteurs sont correctement fixés et que le câble d'alimentation est bien en place. Pour plus d'informations, [consultez "Connexion des moniteurs", page 14.](#page-13-2) Cause Si votre moniteur prend en charge des sources d'entrée multiples (analogiques/numériques), il se peut qu'il soit configuré pour utiliser la mauvaise source. 1Solution Assurez-vous que votre moniteur utilise la source d'entrée correcte. Pour plus d'informations sur la sélection de la source d'entrée de votre moniteur, consultez la documentation de votre moniteur. 2Solution Modifiez la configuration de votre connexion pour utiliser une source d'entrée différente. Pour plus d'informations, [consultez "Connexion des moniteurs", page 14.](#page-13-2) **Problème Les cartes graphiques dans votre ordinateur ne sont pas toutes entièrement supportées** (Des logiciels ne fonctionnent pas avec une certaine carte graphique ou une autre carte graphique ne fonctionne pas du tout) Cause Si vous possédez différents modèles de cartes graphiques dans votre ordinateur, il se peut que

votre pilote d'affichage Matrox ne supporte pas toutes les cartes graphiques dans votre ordinateur.

1Solution Sous Windows 7/Vista/XP, vous pouvez utiliser des pilotes d'affichage XDDM différents pour différents produits. Un logiciel qui dépend d'une fonction spécifique d'un pilote d'affichage peut ne pas fonctionner si votre matériel graphique utilise des pilotes d'affichage différents. Pour plus d'informations, [consultez "Sélectionner le bon pilote d'affichage", page 22](#page-21-3).

2Solution Désactivez ou désinstallez tout matériel graphique non supporté par le pilote d'affichage que vous souhaitez utiliser. Si un matériel graphique intégré dans la carte-mère de votre ordinateur n'est pas pris en charge par votre logiciel, consultez le manuel de votre système pour savoir comment désactiver ce matériel graphique.

- Cause Windows 10/8.1/7/Vista/XP Si la méthode Windows pour l'installation du pilote d'affichage a été utilisée (au lieu d'exécuter le programme d'installation fourni avec votre pilote d'affichage Matrox), il se peut que le pilote ne soit pas installé pour toutes les cartes graphiques qu'il supporte.
- 1Solution Exécutez le programme d'installation fourni avec le pilote d'affichage Matrox. Le programme d'installation installe automatiquement le pilote d'affichage pour chaque carte graphique Matrox qu'il supporte.

# <span id="page-27-0"></span>**Informations sur le produit**

# <span id="page-27-1"></span>**Spécifications**

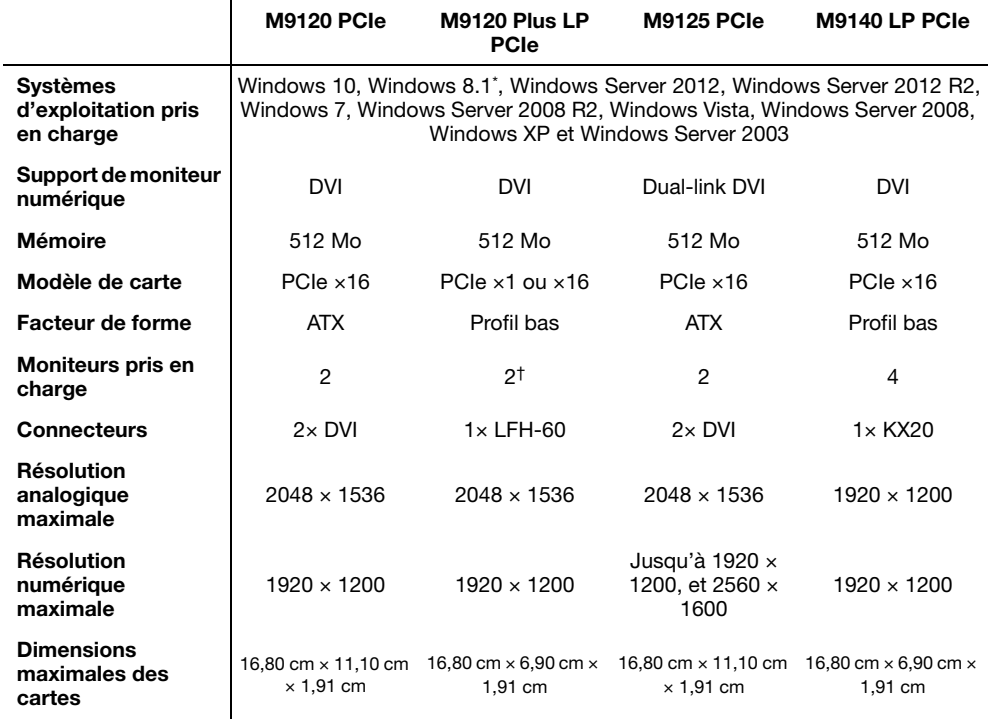

\* L'ensemble de pilotes d'affichage pour Windows 8.1 prend également en charge Windows 8.

† Kit de mise à niveau pour quatre moniteurs analogiques est disponible (consultez [shopmatrox.com](http://shopmatrox.com)).

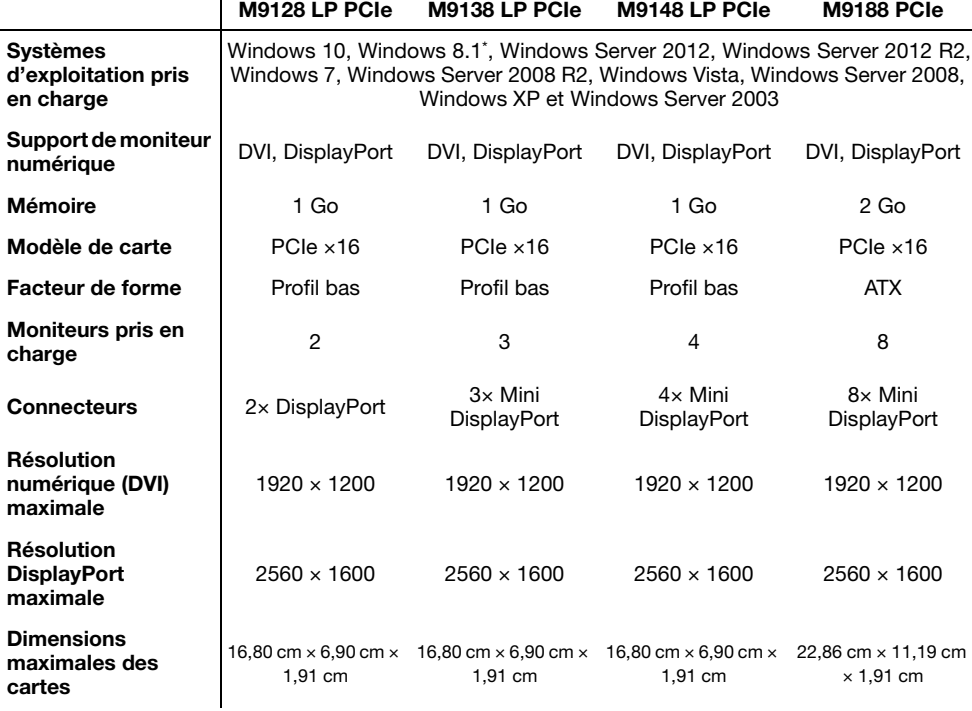

\* L'ensemble de pilotes d'affichage pour Windows 8.1 prend également en charge Windows 8.

# <span id="page-28-0"></span>**Normes environnementales**

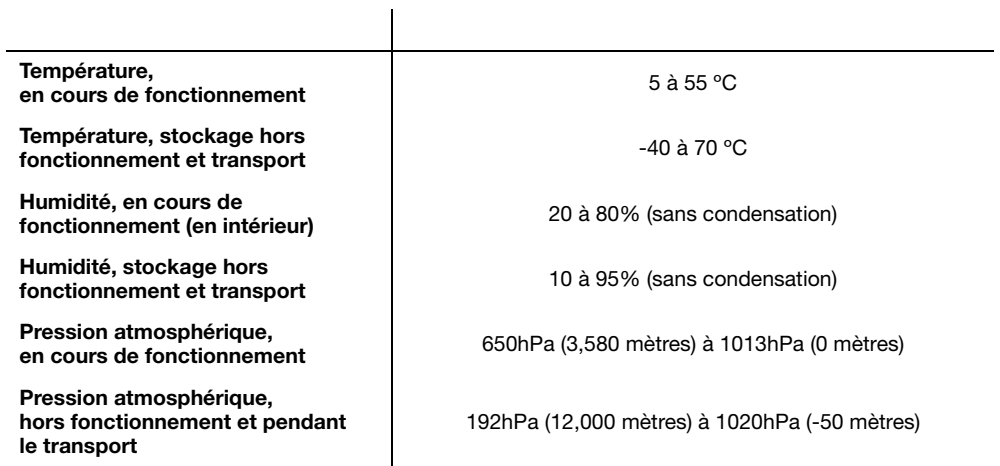

## <span id="page-29-0"></span>**Remarques**

- Votre carte graphique Matrox est 100% compatible VGA. Elle est ainsi compatible avec les normes VESA®: VBE 3.0 (modes Super VGA), DPMS (économie d'énergie), DDC-2B (moniteur Plug-and-Play), DDC-CI et DisplayPort 1.1a.
- Pour tirer le maximum de votre produit Matrox, nous conseillons d'utiliser le paramètre de palette de couleurs le plus élevé (une palette de couleurs 32 bits) pour tous vos affichages.
- Les résolutions d'affichage et les fréquences de rafraîchissement disponibles dépendent de votre carte graphique Matrox, du pilote d'affichage, des paramètres du logiciel de moniteur et du moniteur. Pour obtenir des informations sur les capacités de votre moniteur, voir la documentation de votre moniteur.
- Si votre moniteur numérique ne prend pas en charge le découpage réduit, votre image écran ne s'affiche peut-être pas correctement.
- Lorsque vous utilisez quatre moniteurs ou plus en mode étendu, une résolution supérieure à 1600 × 1200 peut provoquer des déchirures ou une performance réduite de la lecture vidéo.
- **M9188 PCIe Windows 10/8.1/7/Vista** Lorsque vous utilisez du matériel graphique Matrox M9188, certaines limitations peuvent s'appliquer. Pour plus d'informations, consultez l'aide de Matrox PowerDesk.

## <span id="page-29-1"></span>**Informations relatives aux écrans plats numériques**

- Encodage TMDS® ("Transition Minimized Differential Signaling", Signalisation différentielle à transition minimisée) pour connecteurs DVI
- Connecteur DVI compatible DDWG ("Digital Display Working Group")
- Support EDID ("Extended Display Identification Data", Données d'identification de l'affichage étendu) 1.2 et 1.3
- Support VESA Display Data Channel (DDC)
- Compatible avec VESA DisplayPort 1.1a

# <span id="page-30-3"></span><span id="page-30-0"></span>**Support aux clients**

# <span id="page-30-1"></span>**Le site Web de Matrox**

Notre site Web propose des informations sur les produits, des revues de presse, des documents techniques, une liste des agences commerciales, des informations sur les salons professionnels et d'autres types de documents appropriés. Visitez le site Web de Matrox Graphics à [www.matrox.com/graphics/fr/](www.matrox.com/graphics/en/home.php).

## <span id="page-30-2"></span>**Assistance technique**

Matrox donne de la valeur ajoutée à votre entreprise et offre une assistance technique professionnelle pour votre produit Matrox.

*Si vous avez acheté votre produit par l'intermédiaire d'un revendeur Matrox*, contactez votre revendeur pour une assistance technique. C'est le moyen le plus rapide et le plus efficace d'obtenir une assistance technique. Votre revendeur est familier de votre système.

*Si vous avez acheté votre produit par l'intermédiaire de Matrox*, contactez votre représentant Matrox ou consultez notre site Web d'assistance technique à l'adresse [www.matrox.com/graphics/fr/support.](http://www.matrox.com/graphics/fr/support/)

## **Les informations dont nous avons besoin**

Veuillez nous fournir une description du problème aussi détaillée que possible, ainsi que:

- Le numéro de série de la carte Matrox, le numéro du modèle, le numéro de révision, le numéro du BIOS, le type de pilote et sa version et l'adresse mémoire à laquelle la carte Matrox est installée.
- La marque et le modèle de l'ordinateur.
- La marque et le modèle du moniteur.
- Le système d'exploitation, la version et le Service Pack.
- La marque et le modèle de toutes les cartes et périphériques installés sur votre ordinateur.

### **Problèmes spécifiques aux programmes**

Si un problème a lieu avec un programme particulier, veuillez nous fournir les informations suivantes:

■ Configuration de l'affichage (palette de couleur, résolution de l'affichage, etc.) au moment du problème.

- Si possible, prenez note de l'adresse du fichier et du segment qui ont causé le problème.
- Étapes détaillées supposées entraîner le problème, pour que nous puissions le reproduire.

# <span id="page-31-0"></span>**Téléchargement de pilotes et de logiciels**

Un pilote d'affichage plus récent peut prendre en charge plus de fonctions et peut proposer plus de capacités (par exemple, des résolutions d'affichage supérieures). Les derniers pilotes d'affichage, logiciels et utilitaires de système de Matrox sont disponibles sur le site Web de l'assistance technique Matrox ([www.matrox.com/graphics/fr/support/drivers\)](http://www.matrox.com/graphics/fr/support/drivers).

# <span id="page-31-1"></span>**Consulter les informations sur la garantie**

Les informations sur les garanties de Matrox sont disponibles sur le site Web de Matrox [\(www.matrox.com/fr/warranty](http://www.matrox.com/fr/warranty)).

# <span id="page-31-2"></span>**Enregistrer votre produit Matrox**

N'hésitez pas à vous enregistrer en ligne ([www.matrox.com/graphics/fr/registration\)](http://www.matrox.com/graphics/fr/registration) pour accéder à notre service après-vente, pour obtenir toutes les informations sur nos gammes de produits et connaître nos offres promotionnelles ou l'actualité Matrox.

#### **FCC Compliance Statement**

**Remark for the Matrox hardware products supported by this guide** This equipment has been tested and found to comply with the limits for a Class B digital device, pursuant to Part 15 of the FCC Rules. These limits are designed to provide reasonable protection against harmful interference in a residential installation. This equipment generates, uses and can radiate radio frequency energy and, if not installed and used in accordance with the instructions, may cause harmful interference to radio communications. However, there is no guarantee that interference will not occur in a particular installation. If this equipment causes harmful interference to radio or television reception, which can be determined by turning the equipment off and on, the user is encouraged to try to correct the interference by one or more of the following measures: • Reorient or relocate the receiving antenna • Increase the separation between the equipment and receiver • Connect the equipment into an outlet on a circuit different from that to which the receiver is connected • Consult the dealer or an experienced radio/TV technician for help.

**WARNING** Changes or modifications to this unit not expressly approved by the party responsible for the compliance could void the user's authority to operate this equipment.

### **Declaration of conformity of a Class B digital device according to the FCC rules**

**We, the Responsible Party** Matrox, 2002 Ridge Road, Champlain, NY 12919 • Telephone: (514) 822-6000 (extension 2026) • Attention: Conformity Group Matrox

**Declaration** The Matrox hardware products supported by this guide comply with Part 15 of the FCC Rules. Operation is subject to the following two conditions: (1) these devices may not cause harmful interference, and (2) these devices must accept any interference received, including interference that may cause undesired operation. Any question regarding this declaration should be forwarded to the above coordinates.

#### **CANADA**

#### **(English) Industry Canada Compliance Statement**

**Remark for the Matrox hardware products supported by this guide** These digital devices do not exceed the Class B limits for radio noise emission from digital devices set out in the Radio Interference Regulation of Industry Canada.

#### **(Français) Conformité avec les exigences du ministère de l'Industrie Canada**

**Remarque sur les produits matériels Matrox couverts par ce guide** Ces appareils numériques n'émettent aucun bruit radioélectrique dépassant les limites applicables aux appareils numériques de Classe B prescrites dans le Règlement sur le brouillage radioélectrique édicté par Industrie Canada.

#### **JAPAN**

#### **VCCI Compliance Statement**

**Remark for the Matrox hardware products supported by this guide** This is a Class B product based on the standard of the Voluntary Control Council for Interference from Information Technology Equipment (VCCI). If this is used near a radio or television receiver in a domestic environment, it may cause radio interference. Install and use the equipment according to the instruction manual.

この装置は、クラスB情報技術装置です。この装置は、家庭環境で使用 することを目的としていますが、この装置がラジオやテレビジョン受信機に 近接して使用されると、受信障害を引き起こすことがあります。 取扱説明書に従って正しい取り扱いをして下さい。  $VCLI - B$ 

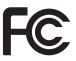

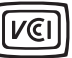

### **B 급 기기 ( 가정용 방송통신기자재 )**

이 기기는 가정용 (B 급 ) 전자파적합기기로서 주 로 가정에서 사용하는 것을 목적으로 하며 , 모든 지역에서 사용할 수 있습니다 .

**EUROPE**

### **(English) European user's information – Information on Conformity**

**Remark for the Matrox hardware products supported by this guide** These devices comply with EC Directive 2014/30/EU for a Class B digital device. They have been tested and found to comply with

EN55022/CISPR22 and EN55024/CISPR24. In a domestic environment these products may cause radio interference in which case the user may be required to take adequate measures. These products have been tested in a typical class B compliant host system. It is assumed that these products will also achieve compliance in any class B compliant system.

### **(Français) Informations aux utilisateurs Européens – Informations sur la conformité**

**Remarque sur les produits matériels Matrox couverts par ce guide** Ces unités sont conformes à la directive communautaire 2014/30/EU pour les unités numériques de classe B. Les tests effectués ont prouvé qu'elles sont conformes aux normes EN55022/CISPR22 et EN55024/CISPR24. Le fonctionnement de ces produits dans un environnement résidentiel peut causer des interférences radio, dans ce cas l'utilisateur peut être amené à prendre les mesures appropriées. Ces produits ont été testés dans un système hôte typique compatible classe B. On suppose qu'ils présenteront la même compatibilité dans tout système compatible classe B.

### **(Deutsch) Information für europäische Anwender – Konformitäts-Informationen**

**Anmerkung für die Matrox Hardware-Produktunterstützung durch dieses Handbuch** Diese Geräte entsprechen EC Direktive 2014/30/EU für ein digitales Gerät Klasse B. Sie wurden getestet und entsprechen demnach EN55022/CISPR22 und EN55024/CISPR24. In einer Wohnumgebung können diese Produkte Funkinterferenzen erzeugen, und der Benutzer kann genötigt sein, entsprechende Maßnahmen zu ergreifen. Diese Produkt wurden in einem typischen, der Klasse B entsprechenden, Host-System getestet. Es wird davon ausgegangen, daß diese Produkte auch in jedem Klasse B entsprechenden System entsprechend funktionieren.

### **(Italiano) Informazioni per gli utenti europei – Informazioni sulla conformità**

**Nota per i prodotti hardware Matrox supportati da questa guida** Questi dispositivi sono conformi alla direttiva CEE 2014/30/EU relativamente ai dispositivi digitali di Classe B. Sono stati provati e sono risultati conformi alle norme EN55022/CISPR22 e EN55024/CISPR24. In un ambiente domestico, questi prodotti possono causare radiointerferenze, nel qual caso all'utente potrebbe venire richiesto di prendere le misure adeguate. Questi prodotti sono stati provati in un tipico sistema host conforme alla classe B. Inoltre, si dà per scontato che questi prodotti acquisiranno la conformità in qualsiasi sistema conforme alla classe B.

### **(Español) Información para usuarios europeos – Información sobre la conformidad**

**Observación referente a los productos de hardware de Matrox apoyados por este manual** Estos dispositivos cumplen con la directiva de la CE 2014/30/EU para dispositivos digitales de Clase B. Dichos dispositivos han sido sometidos a prueba y se ha comprobado que cumplen con las normas EN55022/CISPR22 y EN55024/CISPR24. En entornos residenciales, estos productos pueden causar interferencias en las comunicaciones por radio; en tal caso el usuario deberá adoptar las medidas adecuadas. Se supone que estos productos cumplirán también con las normas en cualquier sistema que responda a los requisitos de la clase B.

#### **ROVI CORPORATION**

**(English)** This item incorporates copy protection technology that is protected by U.S. patent(s) and other intellectual property rights of Rovi Corporation. Reverse engineering and disassembly are prohibited.

**(Français)** Ce produit intègre une technologie de protection des droits d'auteur qui est protégée par un ou plusieurs brevets américains et par d'autres droits de propriété intellectuelle de Rovi Corporation. L'ingénierie inverse et le désassemblage sont interdits.

**(Deutsch)** Dieses Produkt enthält Kopierschutztechnologien, die durch US-Patent(e) und andere Rechte am geistigen Eigentum der Rovi Corporation geschützt ist. Reverse Engineering und Demontage sind verboten.

**(Italiano)** Questo prodotto incorpora la tecnologia di protezione di copia protetta da uno o più brevetti USA e da altri diritti di proprietà intellettuale di Rovi Corporation. È vietato decodificare o disassemblare il prodotto.

**(Español)** Este producto incorpora tecnología de protección de copia que está protegida por patente(s) de EE. UU. y por otros derechos de propiedad intelectual de Rovi Corporation. La ingeniería inversa y el desmontaje están prohibidos.

#### **EUROPE**

### **(English) European user's information – Directive on Waste Electrical and Electronic Equipment (WEEE)**

Please refer to the Matrox Web site ([www.matrox.com/environment/en/weee](http://www.matrox.com/environment/en/weee)) for recycling information.

### **(Français) Informations aux utilisateurs Européens – Règlementation des déchets d'équipements électriques et électroniques (DEEE)**

Se référer au site Web de Matrox ([www.matrox.com/environment/en/weee](http://www.matrox.com/environment/en/weee)) pour l'information concernant le recyclage.

### **(Deutsch) Information für europäische Anwender – Europäische Regelungen zu Elektround Elektronikaltgeräten (WEEE)**

Bitte wenden Sie sich an der Matrox-Website [\(www.matrox.com/environment/en/weee\)](http://www.matrox.com/environment/en/weee) für Recycling-Informationen.

### **(Italiano) Informazioni per gli utenti europei – Direttiva sui rifiuti di apparecchiature elettriche ed elettroniche (RAEE)**

Si prega di riferirsi al sito Web Matrox ([www.matrox.com/environment/en/weee](http://www.matrox.com/environment/en/weee)) per le informazioni di riciclaggio.

#### **FRANCE**

#### **Avertissement sur l'épilepsie**

À lire avant toute utilisation d'un jeu vidéo par vous-même ou votre enfant Certaines personnes sont susceptibles de faire des crises d'épilepsie ou d'avoir des pertes de conscience à la vue de certains types de lumières clignotantes ou d'éléments fréquents dans notre environnement quotidien. Ces personnes s'exposent à des crises lorsqu'elles regardent certaines images télévisées ou qu'elles jouent à certains jeux vidéo. Ces phénomènes peuvent apparaître alors même que le sujet n'a pas d'antécédent médical ou n'a jamais été confronté à une crise d'épilepsie.

Si vous-même ou un membre de votre famille avez déjà présenté des symptômes liés à l'épilepsie (crise ou perte de conscience) en présence de stimulations lumineuses, veuillez consulter votre médecin avant toute utilisation.

Nous conseillons aux parents d'être attentifs à leurs enfants lorsqu'ils jouent avec des jeux vidéo. Si vous-même ou votre enfant présentez un des symptômes suivants: vertige, trouble de la vision, contraction des yeux ou des muscles, perte de conscience, trouble de l'orientation, mouvement involontaire ou convulsion, veuillez immédiatement cesser de jouer et consultez un médecin.

**Précautions à prendre dans tous les cas pour l'utilisation d'un jeu vidéo** Ne vous tenez pas trop près de l'écran. • Jouez à bonne distance de l'écran de TV et aussi loin que le permet le cordon de raccordement. • Utilisez de préférence les jeux de vidéo sur un écran de petite taille. • Évitez de jouer si vous êtes fatigué ou si vous manquez de sommeil. • Assurez-vous que vous jouez dans une pièce bien éclairée. • En cours d'utilisation, faites des pauses de dix à quinze minutes toutes les heures.

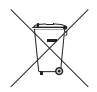

Copyright © 2016 Matrox Graphics Inc. • (English) All rights reserved. • (Français) Tous droits réservés. • (Deutsch) Alle Rechte vorbehalten. • (Italiano) Tutti i diritti riservati. • (Español) Reservados todos los derechos.

### **Trademarks • Marques déposées • Warenzeichen • Marchi registrati • Marcas registradas**

Matrox Electronic Systems Ltd. /

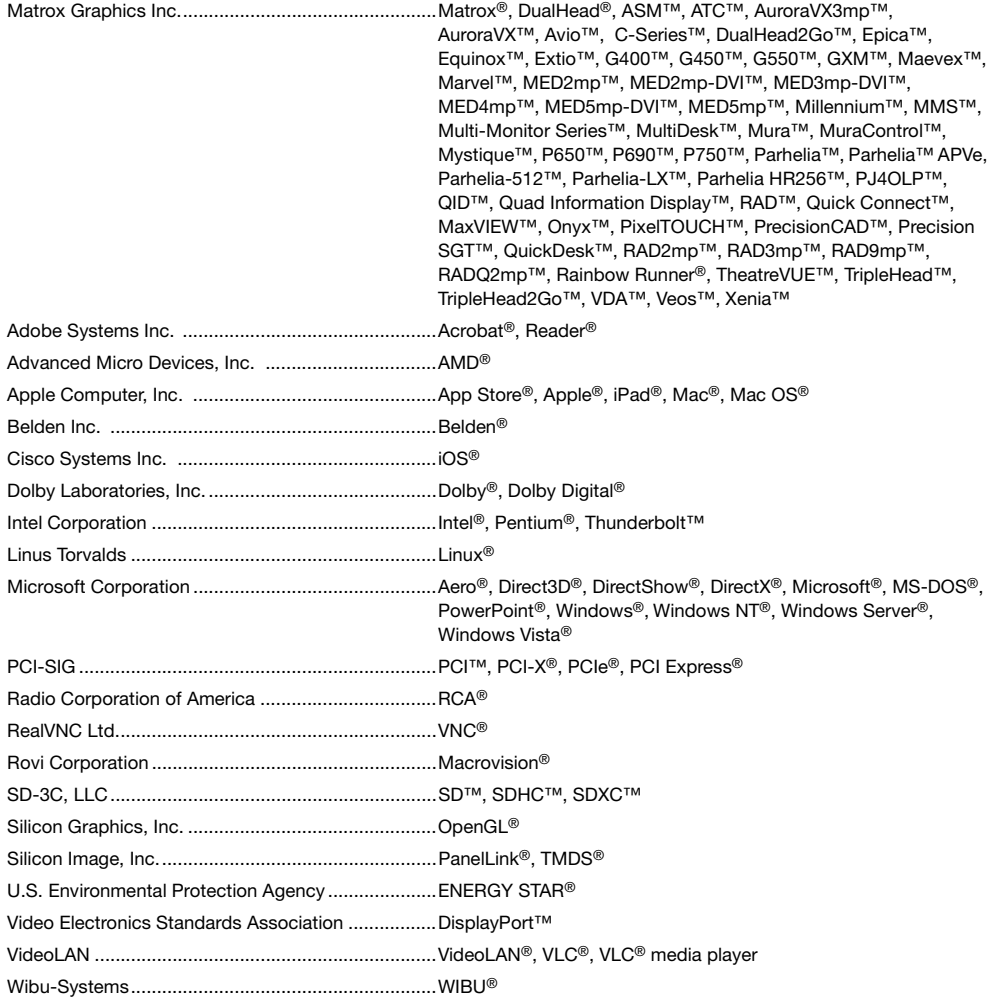

Copyright © 1996-2016 VideoLAN. This logo or a modified version may be used or modified by anyone to refer to the VideoLAN project or any product developed by the VideoLAN team, but does not indicate endorsement by the project.

HTML5 Logo by World Wide Web Consortium ([W3C](http://www.w3.org/)). This HTML5 logo is licensed under this Public License [\(http://www.creativecommons.org/licenses/by/3.0/legalcode\)](http://www.creativecommons.org/licenses/by/3.0/legalcode). The logo has been modified to meet the resolution and size required by this application.

HDMI, the HDMI logo, and High-Definition Multimedia Interface are trademarks or registered trademarks of HDMI Licensing LLC.

SD, SDHC and SDXC Logos are trademarks of SD-3C, LLC.

• (English) Registered trademarks are registered in the United States, Canada, and/or other countries. All other nationally and internationally recognized trademarks and tradenames are hereby acknowledged. • (Français) Les marques déposées sont déposées aux États-Unis, au Canada et/ou dans d'autres pays. Toutes les autres marques et tous les autres noms déposés reconnus nationalement ou internationalement sont également reconnus par les présentes. • (Deutsch) Die eingetragenen Warenzeichen sind in den USA, Kanada und/oder anderen Ländern registriert. Alle sonstigen national und international bekannten Warenzeichen und Produktnamen werden hiermit anerkannt. • (Italiano) I marchi registrati sono registrati negli Stati Uniti, in Canada e/o in altri paesi. Tutti gli altri marchi registrati e nomi commerciali riconosciuti a livello nazionale e internazionale sono ugualmente riconosciuti qui. • (Español) Las marcas registradas están registradas en los EE.UU., Canadá u otros países. Por medio del presente se reconocen todas las demás marcas y nombres comerciales reconocidos a nivel nacional e internacional.

## **(English) Disclaimer**

THE INFORMATION IN THIS GUIDE IS SUBJECT TO CHANGE AT ANY TIME AND WITHOUT NOTICE.

Matrox Graphics Inc. reserves the right to make changes in specifications at any time and without notice. The information provided by this document is believed to be accurate and reliable at the time it is written. However, no responsibility is assumed by Matrox Graphics Inc. for its use, for its reproduction and/or distribution, in whole or in part; nor for any infringements of patents or other rights of third parties resulting from its use.

### **(Français) Responsabilité**

LES INFORMATIONS CONTENUES DANS CE MANUEL PEUVENT ÊTRE MODIFIÉES EN TOUT TEMPS ET CE SANS PRÉAVIS.

Les Graphiques Matrox Inc. se réserve le droit de modifier les spécifications en tout temps et ce sans préavis quelconque. Les informations contenues dans ce manuel sont reconnues comme étant précises et fiables à la date de rédaction. Cependant, Matrox Graphics Inc. n'assume aucune responsabilité concernant leur utilisation, leur reproduction et/ou distribution, en tout ou en partie, ni leur contrefaçon de brevets ou de tout autre droit appartenant à des tiers résultant de leur utilisation. Aucune licence n'est accordée sur aucun brevet ou droit d'exploiter un brevet de Matrox Graphics Inc.

## **(Deutsch) Haftungsablehnungserklärung**

DIE IN DIESEM HANDBUCH ENTHALTENEN ANGABEN UND DATEN KÖNNEN OHNE VORHERIGE ANKÜNDIGUNG GEÄNDERT WERDEN.

Die Matrox Graphics Inc. behält sich das Recht vor, jederzeit und ohne Ankündigung technische Daten zu ändern. Zum Zeitpunkt der Erstellung dieses Handbuchs sind die Inhalte korrekt und verlässlich. Weiterhin übernimmt Matrox Graphics Inc. keinerlei Verantwortung für die Benutzung dieses Handbuchs, die Vervielfältigung und/oder Verteilung im Ganzen oder zum Teil; weder für Verstöße gegen Patentrechte noch für andere Rechte Dritter, die aus seinem Gebrauch resultieren mögen. Es werden keinerlei Lizenzrechte gewährt für sämtliche Patente oder Patentrechte der Matrox Graphics Inc.

## **(Italiano) Discrezionalità**

LE INFORMAZIONI CONTENUTE NEL PRESENTE DOCUMENTO SONO SOGGETTE A MODIFICHE IN QUALUNQUE MOMENTO E SENZA PREAVVISO.

Matrox Graphics Inc. si riserva il diritto di apportare variazioni di qualunque tipo alle specifiche tecniche in qualunque momento e senza alcun preavviso. Le informazioni contenute in questa documentazione sono ritenute corrette e attendibili al momento della pubblicazione. In ogni caso, non è imputabile a Matrox Graphics Inc. nessuna responsabilità per il loro utilizzo, per la loro distribuzione e/o riproduzione completa o in parte, come nessuna violazione a brevetti o diritti di altri produttori derivante dal loro utilizzo.

## **(Español) Renuncia**

LA INFORMACION QUE CONTIENE EL PRESENTE MANUAL ESTA SUJETA A CAMBIOS SIN PREVIO AVISO EN CUALQUIER MOMENTO.

Matrox Graphics Inc. se reserva el derecho de realizar modificaciones en cualquier momento y sin previo aviso. La información facilitada en este documento se considera que es exacta y fiable hasta la fecha de publicación. Sin embargo, Matrox Graphics Inc. no asume ninguna responsabilidad por su uso, por su reproducción y/o distribución parcial o total; ni por cualquier infracción de patentes u otros derechos de terceras partes derivados de su uso. No se concede ninguna licencia bajo cualesquiera patentes o derechos de patentes de Matrox Graphics Inc.

### **Matrox Graphics Inc.**

1055 Saint Regis Boulevard Dorval, Quebec, Canada H9P 2T4 (514) 822-6000

[graphics@matrox.com](mailto:graphics@matrox.com) [www.matrox.com/graphics](http://www.matrox.com/graphics)

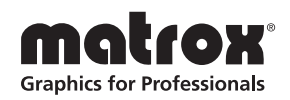